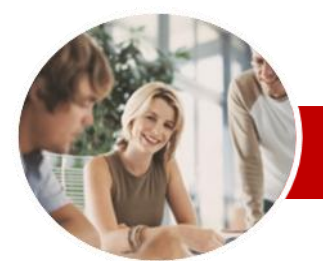

**INFOCUS COURSEWARE**

## **Level Series**

Microsoft Project 2010

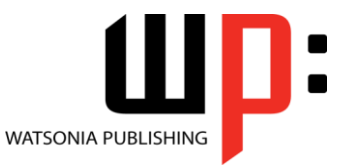

Level 2

Order Code: INF1065 ISBN: 978-1-925121-80-3

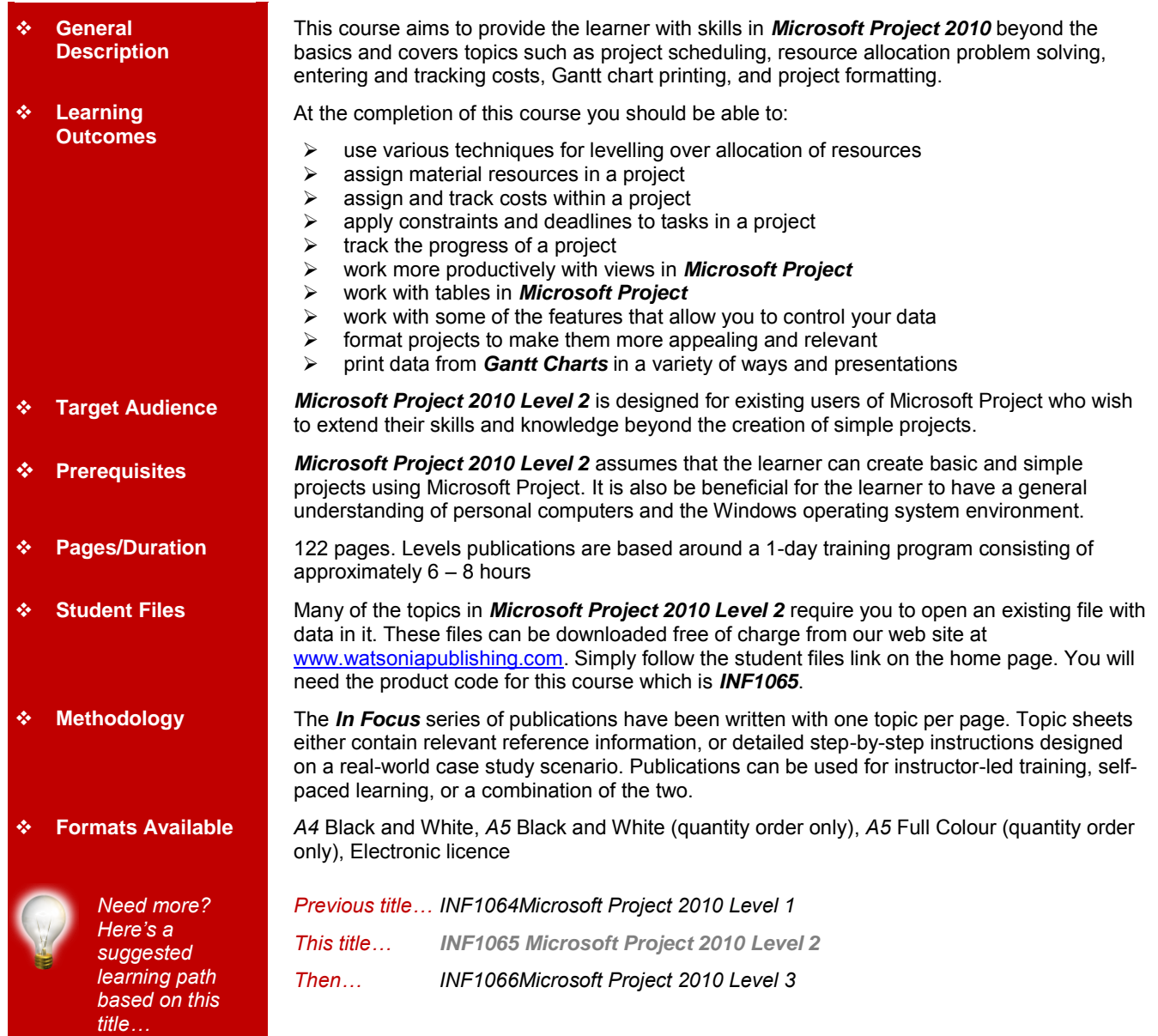

*\* Duration relates to study time only and does not include assessment time. Duration should be used as a guide only. Actual duration will vary depending upon the skills, knowledge, and aptitude of the participants. This information sheet was produced on Monday, November 14, 2011 and was accurate at the time of printing. Watsonia Publishing reserves its right to alter the content of the above courseware without notice.*

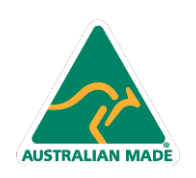

47 Greenaway Street Bulleen VIC 3105 Australia ABN 64 060 335 748

Phone: (+61) 3 9851 4000 Fax: (+61) 3 9851 4001 info@watsoniapublishing.com www.watsoniapublishing.com

# Product Information

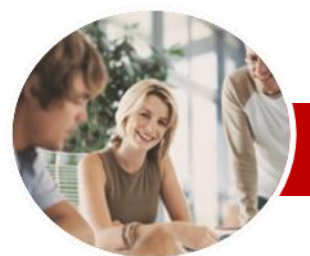

# Microsoft Project 2010

Level 2

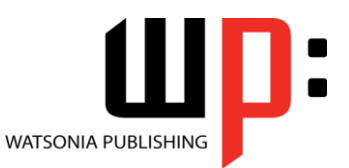

**INFOCUS COURSEWARE**

## **Level Series**

## Order Code: INF1065 ISBN: 978-1-921342-03-05

## **Contents**

### **Resource Levelling**

- Understanding Resource Levelling
- Creating Resource Chaos
- $\checkmark$  Tracking Down Over Allocations
- $\checkmark$  Checking Resource Usage
- Creating An Over Allocation Report
- $\checkmark$  Changing Work Effort
- Understanding Overtime
- $\checkmark$  Assigning Overtime
- $\checkmark$  Hiring Contract Labour
- $\checkmark$  Switching Work Assignments  $\checkmark$  Rescheduling Tasks
- **Assigning Materials**
	- $\checkmark$  Assigning Fixed Material Consumption
	- $\checkmark$  Contouring Materials Usage
	- $\checkmark$  Adding More Material Assignments
	- $\checkmark$  Assigning Variable Usage Material
	- Adding To A Material Assignment
	- $\checkmark$  Checking Work For Materials
- **Costs**
	- Understanding Project Costs
	- $\checkmark$  Reviewing Current Costs
	- $\checkmark$  Entering Variable Costs
	- $\checkmark$  Case Study Variable Costs
	- Assigning Daily Costs
	- Assigning Per Usage Costs
	- $\checkmark$  Assigning Fixed Costs
	- $\checkmark$  Assigning Material Costs
	- Using Another Cost Table
	- $\checkmark$  Applying A Different Cost Table
	-
	- $\checkmark$  Changing Rates During A Project
	- Assigning Cost Resources
	- Viewing Project Costs

#### **Constraints And Deadlines**

 Understanding Constraints And Deadlines

> 47 Greenaway Street Bulleen VIC 3105 Australia

ABN 64 060 335 748

- $\checkmark$  Reviewing Our Project
- $\checkmark$  Adding A Constraint
- Using Elapsed Time
- $\checkmark$  Rescheduling Tasks

**AUSTRALIAN MADE** 

 $\checkmark$  Creating A Deadline

## **Project Tracking**

- $\checkmark$  Creating A Baseline
- $\checkmark$  Updating The Project Actuals
- $\checkmark$  Manually Updating Tasks
- $\checkmark$  Entering Delayed Tasks
- $\checkmark$  Tracking Actuals On A Gantt Chart
- $\checkmark$  Using The Tracking Box
- $\checkmark$  Viewing Task Slippage

#### **Project Views**

- Understanding Project Views
- Working With Standard Views
- $\checkmark$  Creating Split Views
- $\checkmark$  Creating A Custom View
- $\checkmark$  Creating A Combination View
- Using Custom Views
- $\checkmark$  Customising The View Menus
- $\checkmark$  Saving An Existing View
- $\checkmark$  Deleting Unwanted Views
- $\times$  Keeping New Views Local
- 

## **Tables**

- $\checkmark$  Exploring Tables
- $\checkmark$  Creating A New Table
- $\checkmark$  Adding Fields To A Table
- $\checkmark$  Formatting Table Fields
- $\checkmark$  Using A Custom Table

## $\checkmark$  Using A Hyperlink Field

- **Controlling Project Data**
- Understanding Data Tools
- $\checkmark$  Basic Highlighting
- $\checkmark$  Highlighting Date Ranges
- $\checkmark$  Highlighting A Range Of Tasks
- $\checkmark$  Highlighting Tasks With Specific
- Resources
- $\checkmark$  More Highlight Filters
- $\times$  Applying Filters
- $\checkmark$  Creating A Custom Filter
- $\checkmark$  Using A Custom Filter
- $\checkmark$  Editing Existing Filters

Phone: (+61) 3 9851 4000 Fax: (+61) 3 9851 4001 info@watsoniapublishing.com www.watsoniapublishing.com

- $\checkmark$  Deleting An Unwanted Filter
- Grouping Tasks
- Using AutoFilters

### **Formatting Projects**

- Understanding The Timescale
- $\checkmark$  Changing Time Periods
- $\checkmark$  Showing Tiers
- $\checkmark$  Modifying Specific Tiers  $\checkmark$  Formatting Non-Working Time
- 
- $\checkmark$  Changing Text Styles  $\checkmark$  Working With Gridlines
- Displaying Progress Lines
- $\checkmark$  Working With Progress Lines

 Changing Gantt Chart Styles Changing Bar Text  $\checkmark$  Formatting Selected Bars Changing Bar Styles **Gantt Chart Printing**

 $\checkmark$  Displaying Printing Commands  $\checkmark$  Performing A Print Preview  $\checkmark$  Setting Page Breaks

 $\checkmark$  Printing Specific Dates And Pages

Product Information

- $\checkmark$  Changing The Layout
- Understanding Gantt Chart Bars

 $\checkmark$  Inserting Headers  $\checkmark$  Inserting Footers  $\checkmark$  Working With The Legend  $\checkmark$  Getting The Right Report Fit

 $\checkmark$  Printing To PDF **Concluding Remarks**